# **TauDEM 5.1**

# **GUIDE TO USING THE TAUDEM COMMAND LINE FUNCTIONS**

**August 2013**

**David G. Tarboton**

# **Purpose**

The purpose of this document is to introduce Hydrologic Terrain Analysis using the TauDEM command line functionality.

TauDEM (Terrain Analysis Using Digital Elevation Models) is a set of Digital Elevation Model (DEM) tools for the extraction and analysis of hydrologic information from topography as represented by a DEM. This is software developed at Utah State University (USU) for hydrologic digital elevation model analysis and watershed delineation and may be obtained from http://hydrology.usu.edu/taudem/taudem5/.

The architecture of TauDEM separates the system into a set of command line executable functions that comprise the engine that does the work, and a graphic user interface developed as a toolbox for ArcGIS. The ArcGIS toolbox is documented in a separate quick start guide and in comprehensive online documentation within the ArcGIS toolbox. This document focuses on the command line functions. These have been coded in C++ that is intended to be platform independent. The ArcGIS toolbox uses system calls to run these functions so running these functions from the command line produces exactly the same output as an equivalent ArcGIS toolbox function.

In this guide we assume that you are working on a Windows PC, although much of the functionality is generic and can be (with knowledge of the other system) be transferred to other systems. To use TauDEM command line functions you need the TauDEM 5 software as well as MPI software. Our current Windows PC precompiled executables have been compiled using the Microsoft HPC Pack 2012 MS‐MPI libraries from http://www.microsoft.com/en-us/download/details.aspx?id=36045. Earlier versions used MPICH2 from http://www.mcs.anl.gov/research/projects/mpich2/. MPICH2 libraries are suggested for non Windows installations.

# **MPI and TauDEM Installation**

For this guide we assume that the installation is done to the default locations on the C: drive of a 64‐bit Windows PC:

- Download TauDEM install file TauDEM511.exe or more recent equivalent. This is a Winzip self extracting file that installs the necessary MPI and runtime libraries and then installs TauDEM
- Run (double click) TauDEM511.exe. Respond Yes to the user account control dialog.
- Respond OK to the TauDEM install dialog

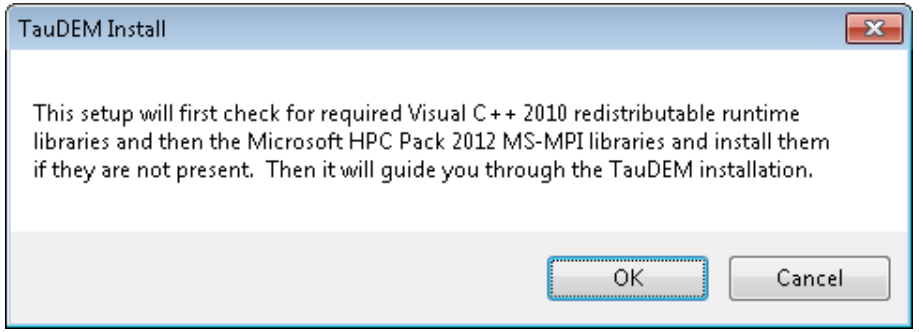

Click Setup at the Install libraries required for TauDEM dialog

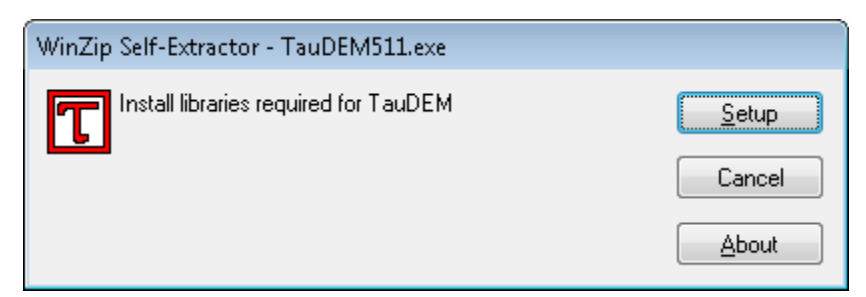

 Acknowledge read and accept license terms for the Microsoft software being installed and click install

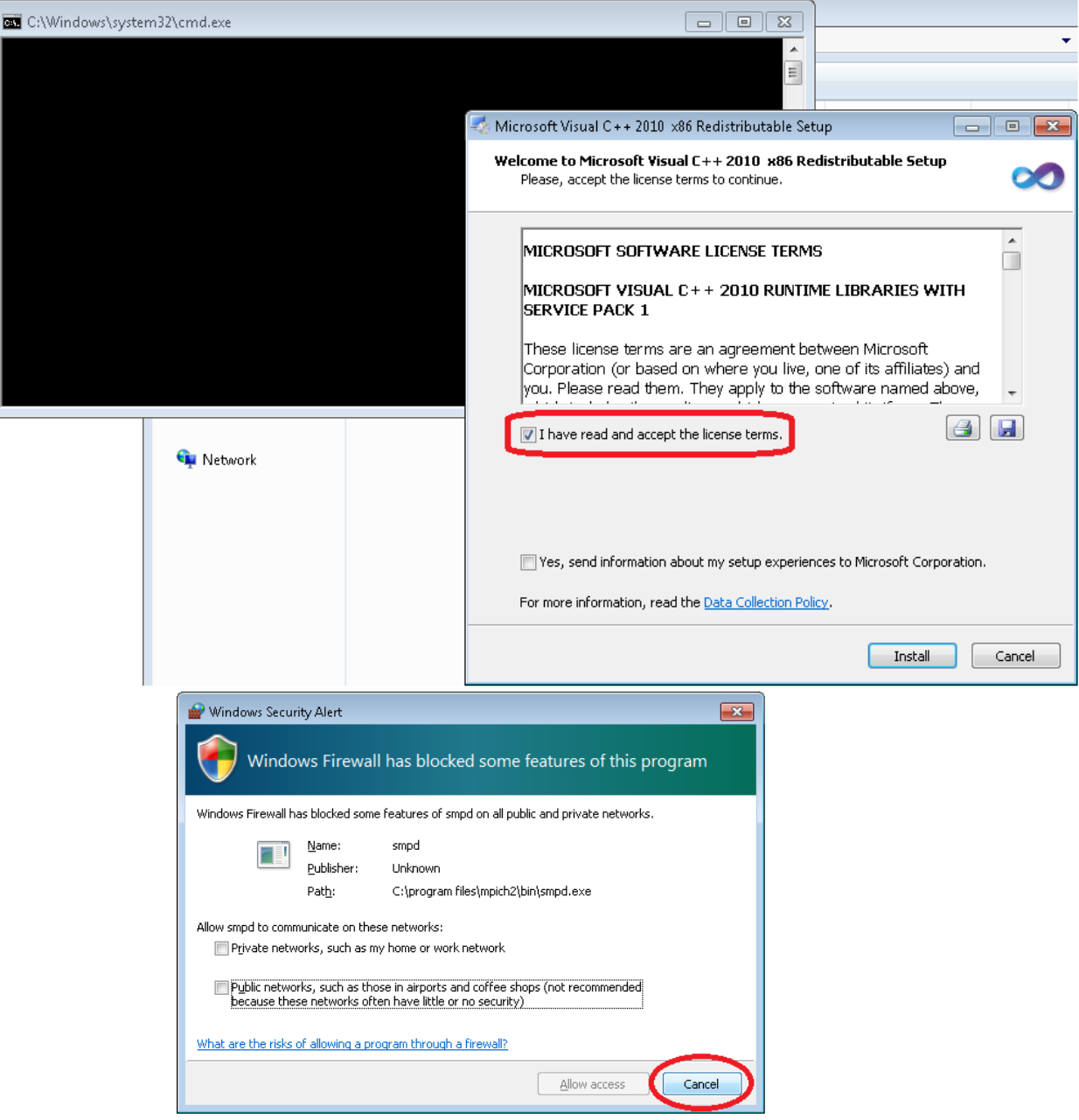

- Repeat for all the libraries to install
- Click Next multiple times at the TauDEM Setup Wizard

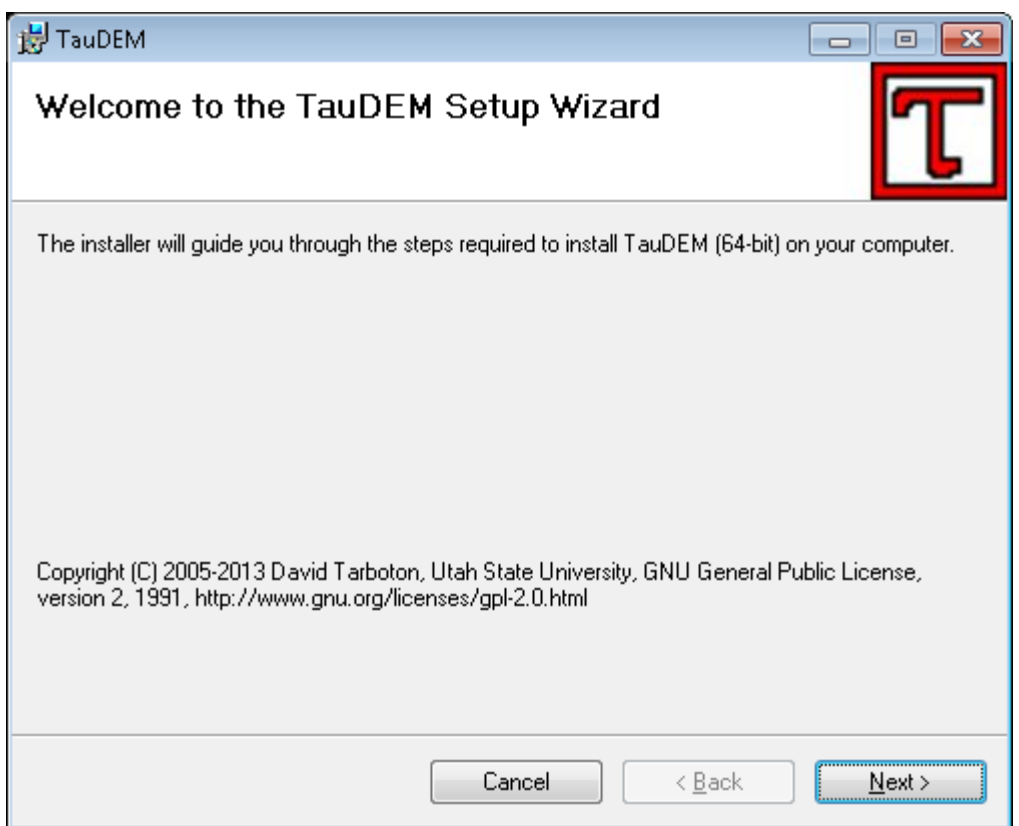

That is it. TauDEM has been installed.

The installer did the following

- Installed Visual Studio 2010 C++ runtime libraries vcredist\_x86\_2010.exe
- Installed Visual Studio 2010 C++ runtime libraries vcredist\_x64\_2010.exe if a 64 bit platform
- Installed Microsoft HPC Pack 2012 MS-MPI from mpi\_x64.msi or mpi\_x86.msi depending on your platform.
- Installed TauDEM from TaudemSetup\_x86.msi or TaudemSetup\_x64.msi depending on your platform

The script used follows

```
@echo off 
IF EXIST "%PROGRAMFILES(X86)%" (GOTO 64BIT) ELSE (GOTO 32BIT) 
:64BIT 
REG QUERY 
HKEY_LOCAL_MACHINE\SOFTWARE\Classes\Installer\Products\1D5E3C0FEDA1E123187686
FED06E995A >> infinity 2>&1 
IF %errorlevel%==0 GOTO :SKIPX86REDIST 
rem echo Starting Visual C++ 2010 Redistributable (32-bit) installation... 
vcredist_x86_2010.exe /norestart
```

```
:SKIPX86REDIST 
REG QUERY 
HKEY_LOCAL_MACHINE\SOFTWARE\Classes\Installer\Products\1926E8D15D0BCE53481466
615F760A7F >> infinity 2>&1 
IF %errorlevel%==0 GOTO :SKIPX64REDIST 
rem echo Starting Visual C++ 2010 Redistributable (64-bit) installation... 
vcredist_x64_2010.exe /norestart 
:SKIPX64REDIST 
REG QUERY 
HKEY_LOCAL_MACHINE\SOFTWARE\Classes\Installer\Products\618A082FBC0C00743A6CF9
DDC808DF81 >> infinity 2>&1 
IF %errorlevel%==0 GOTO :SKIPMICROSOFTHPC 
rem echo Starting Microsoft HPC Pack 2012 MS-MPI (64-bit) installation... 
mpi_x64.msi /norestart 
:SKIPMICROSOFTHPC 
rem echo Starting TauDEM (64-bit) installation... 
TaudemSetup_x64.msi 
GOTO END 
:32BIT 
REG QUERY 
HKEY_LOCAL_MACHINE\SOFTWARE\Classes\Installer\Products\1D5E3C0FEDA1E123187686
FED06E995A >> infinity 2>&1 
IF %errorlevel%==0 GOTO :SKIPX86REDIST 
rem echo Starting Visual C++ 2010 Redistributable (32-bit) installation... 
vcredist_x86_2010.exe /norestart 
:SKIPX86REDIST 
REG QUERY 
HKEY_LOCAL_MACHINE\SOFTWARE\Classes\Installer\Products\2B417A095389B814BBF026
57C04C242B >> infinity 2>&1 
IF %errorlevel%==0 GOTO :SKIPMICROSOFTHPC 
rem echo Starting Microsoft HPC Pack 2012 MS-MPI (32-bit) installation... 
mpi_x86.msi /norestart 
:SKIPMICROSOFTHPC 
rem echo Starting TauDEM (32-bit) installation... 
TaudemSetup_x86.msi 
GOTO END
```

```
:END
```
# **Quick Start Examples**

Download and unzip the Logan River example data from http://hydrology.usu.edu/taudem/taudem5. For these examples we assume these files have been unzipped into a folder  $C:\dagger\ldots$ 

Open a command prompt.

1. Execute the following command to change to the directory with the data

```
cd C:\Dave\logan
```
2. Remove Pits

mpiexec -n 8 PitRemove logan.tif

This produces the output file loganfel.tif that has pits removed. This output needs to be viewed in a GIS grid viewer, e.g. ArcGIS or MapWindow. The first time a TauDEM function is run, you may get a firewall warning.

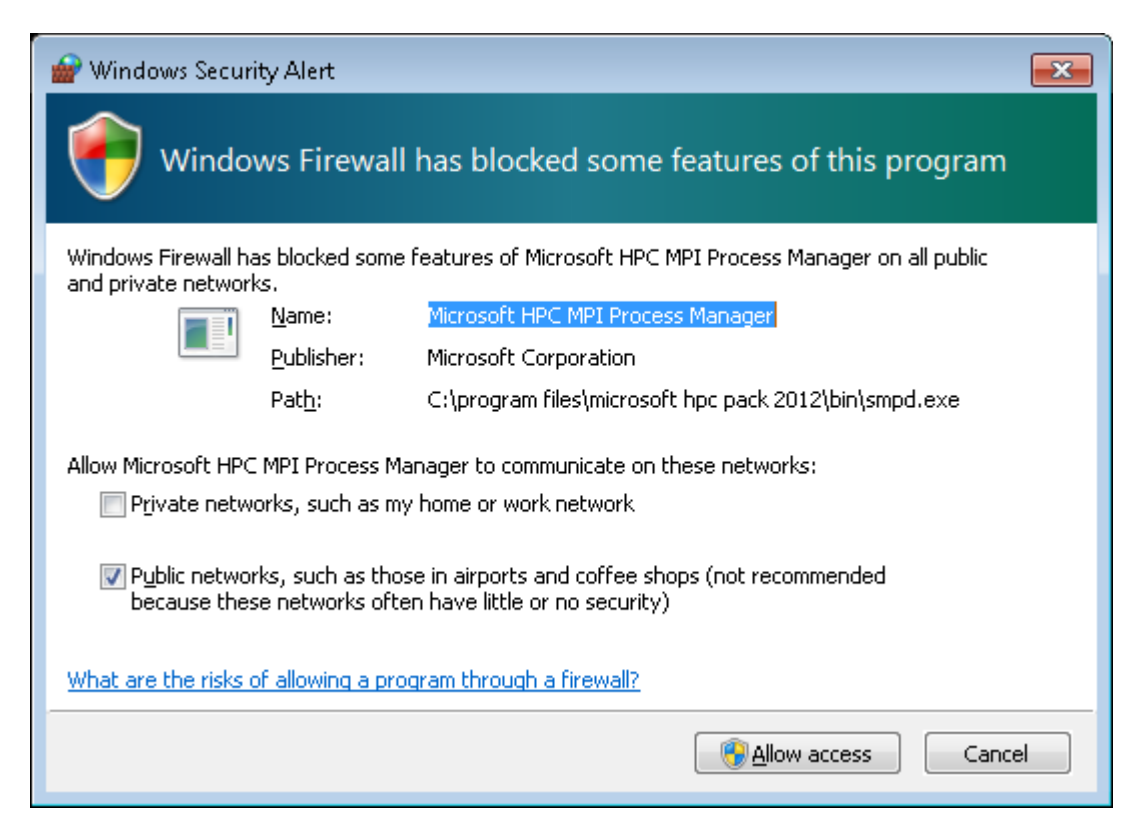

You may select Cancel as TauDEM does not require smpd to use the network. It is used to communicate between processes on the same computer.

3. Flow Directions

```
mpiexec -n 8 D8Flowdir -p loganp.tif -sd8 logansd8.tif -fel 
   loganfel.tif 
mpiexec -n 8 DinfFlowdir -ang loganang.tif -slp loganslp.tif -fel 
   loganfel.tif
```
These produce the output files loganp.tif, logansd8.tif, loganang.tif and loganslp.tif that respectively contain D8 flow directions, D8 slopes, D‐Infinity flow angles and D‐Infinity slopes.

4. Contributing area

```
mpiexec -n 8 AreaD8 -p loganp.tif -ad8 loganad8.tif 
mpiexec -n 8 AreaDinf -ang loganang.tif -sca logansca.tif 
mpiexec -n 8 Aread8 -p loganp.tif -o loganoutlet.shp -ad8 
   loganad8o.tif
```
The first two of these produce the output files loganad8.tif and logansca.tif that respectively contain D8 and D-Infinity contributing area. The last command produces the file loganad8o.tif that is D8 contributing area evaluated upslope of outlets in the outlet.shp shapefile.

5. Gridnet

```
mpiexec -n 8 Gridnet -p loganp.tif -plen loganplen.tif -tlen 
  logantlen.tif -gord logangord.tif
```
This produces the output files loganplen.tif, logantlen.tif and logangord.tif, containing respectively (1) the longest flow path along D8 flow directions to each grid cell, (2) the total length of all flow paths that end at each grid cell, and (3) the grid network order. This is obtained by applying the Strahler stream ordering system to the network defined starting at each grid cell.

6. PeukerDouglas

mpiexec -n 8 PeukerDouglas -fel loganfel.tif -ss loganss.tif

This produces a skeleton of a stream network derived entirely from a local filter applied to the topography.

7. PeukerDouglas stream delineation

```
mpiexec -n 8 Aread8 -p loganp.tif -o loganoutlet.shp -ad8 
  loganssa.tif -wg loganss.tif 
mpiexec -n 8 Dropanalysis -p loganp.tif -fel loganfel.tif -ad8 
  loganad8.tif -ssa loganssa.tif -drp logandrp.txt -o 
  loganoutlet.shp -par 5 500 10 0 
mpiexec -n 8 Threshold -ssa loganssa.tif -src logansrc.tif -thresh 
  300
```
These three commands evaluate the weighted contributing area of the PeukerDouglas stream network skeleton, then use stream drop analysis to apply a range of thresholds to this weighted contributing area grid to identify the smallest threshold for which the mean stream drop of first order streams is not significantly different from the mean stream drop of higher order streams. This is the constant drop law (Broscoe, 1959), and TauDEM uses it here to identify the highest resolution stream network that complies with this law as an objective way of identifying the stream delineation threshold. The output results include a table (logandrp.txt) that reports the stream drop statistics for each threshold examined.

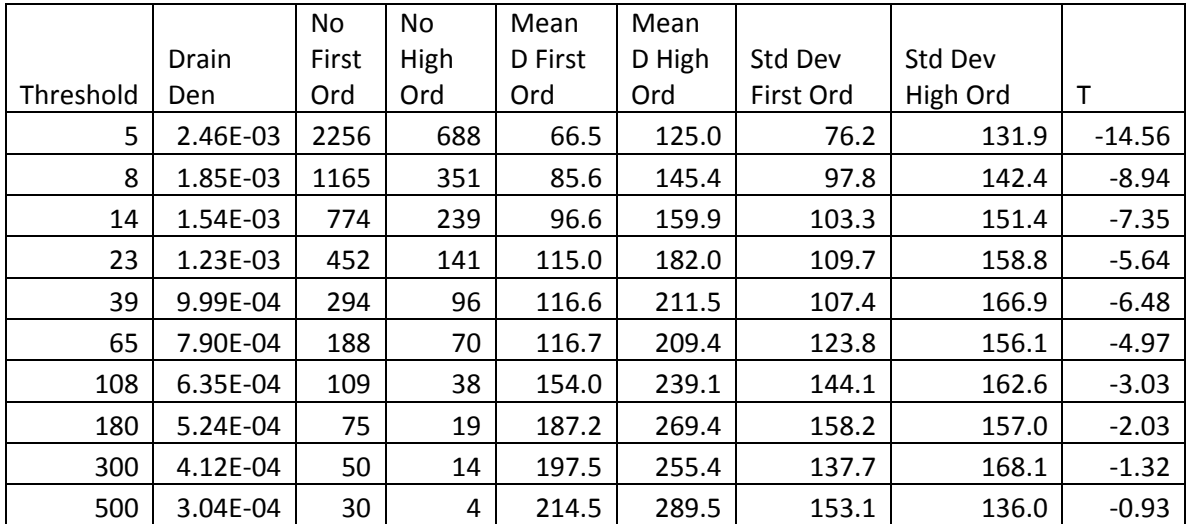

The last column of this gives T statistics for the differences of first and higher order streams. Using a threshold of |2| as indicating significance in this T test the threshold of 300 is chosen in this case as the objective stream delineation threshold. This was used in the last command to output the logansrc.tif stream raster grid

8. Stream Network

```
mpiexec -n 8 Streamnet -fel loganfel.tif -p loganp.tif -ad8 
  loganad8.tif -src logansrc.tif -ord loganord3.tif -tree 
  logantree.dat -coord logancoord.dat -net logannet.shp -w 
  loganw.tif -o loganoutlet.shp
```
 This produces a number of outputs illustrated below. These include a shapefile of the stream network and subwatersheds draining to each link of the stream network shapefile. This is one a key output from TauDEM. Each link in the stream network has a unique identifier that is linked to downstream and upstream links. Each subwatershed also has a unique identifier that is referenced in terms of the stream network that it drains to. This information enables construction of a subwatershed based distributed hydrologic model with flow from subwatersheds being connected to, accumulated in, and routed along the appropriate stream reaches.

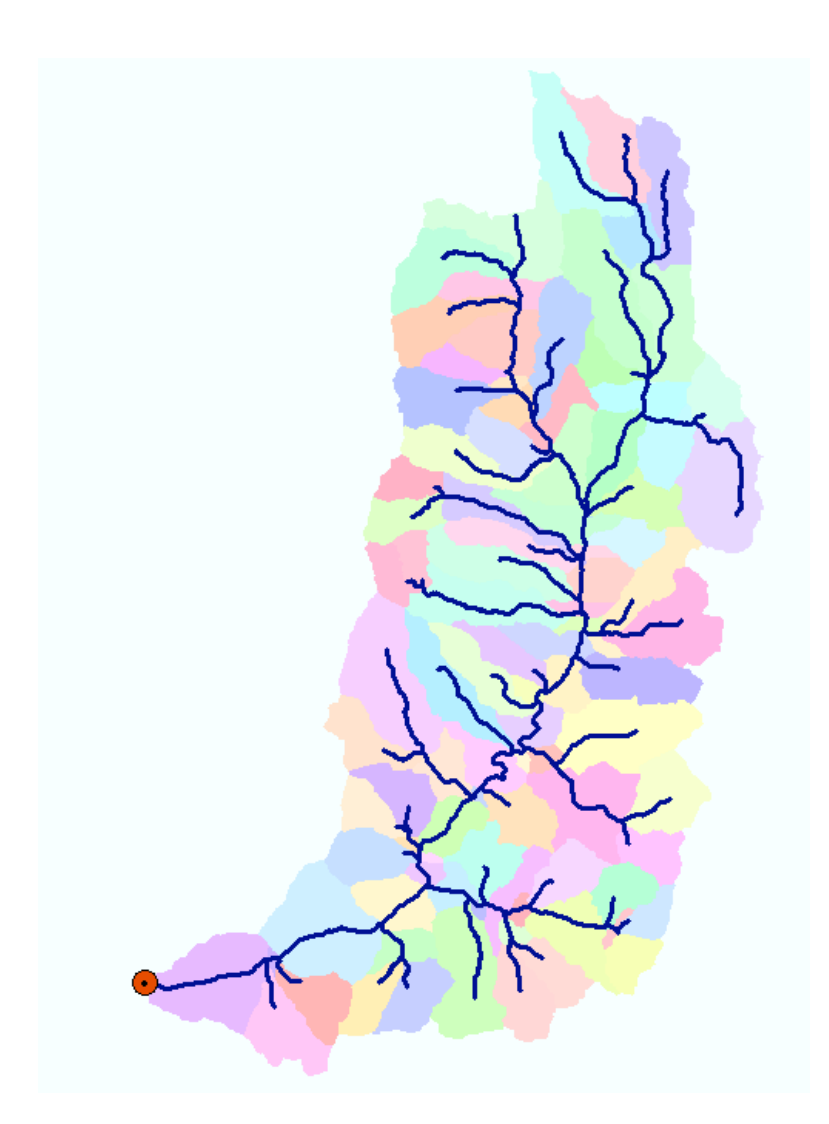

These examples have illustrated the use of key TauDEM command line functions to delineate watersheds. A summary of TauDEM command line functions with brief descriptions of their functionality is given below. Refer also to the TauDEM ArcGIS toolbox CHM help which provides more comprehensive information on what each function does and the full command line input specifications below.

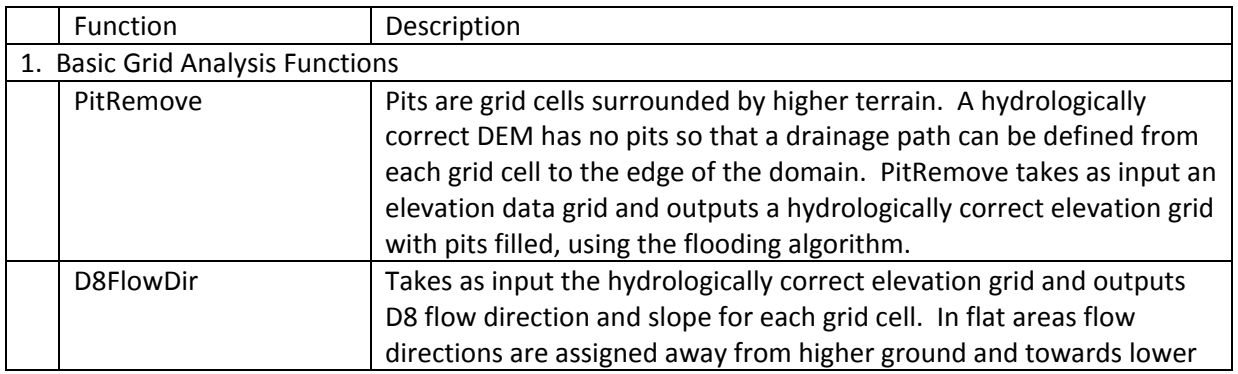

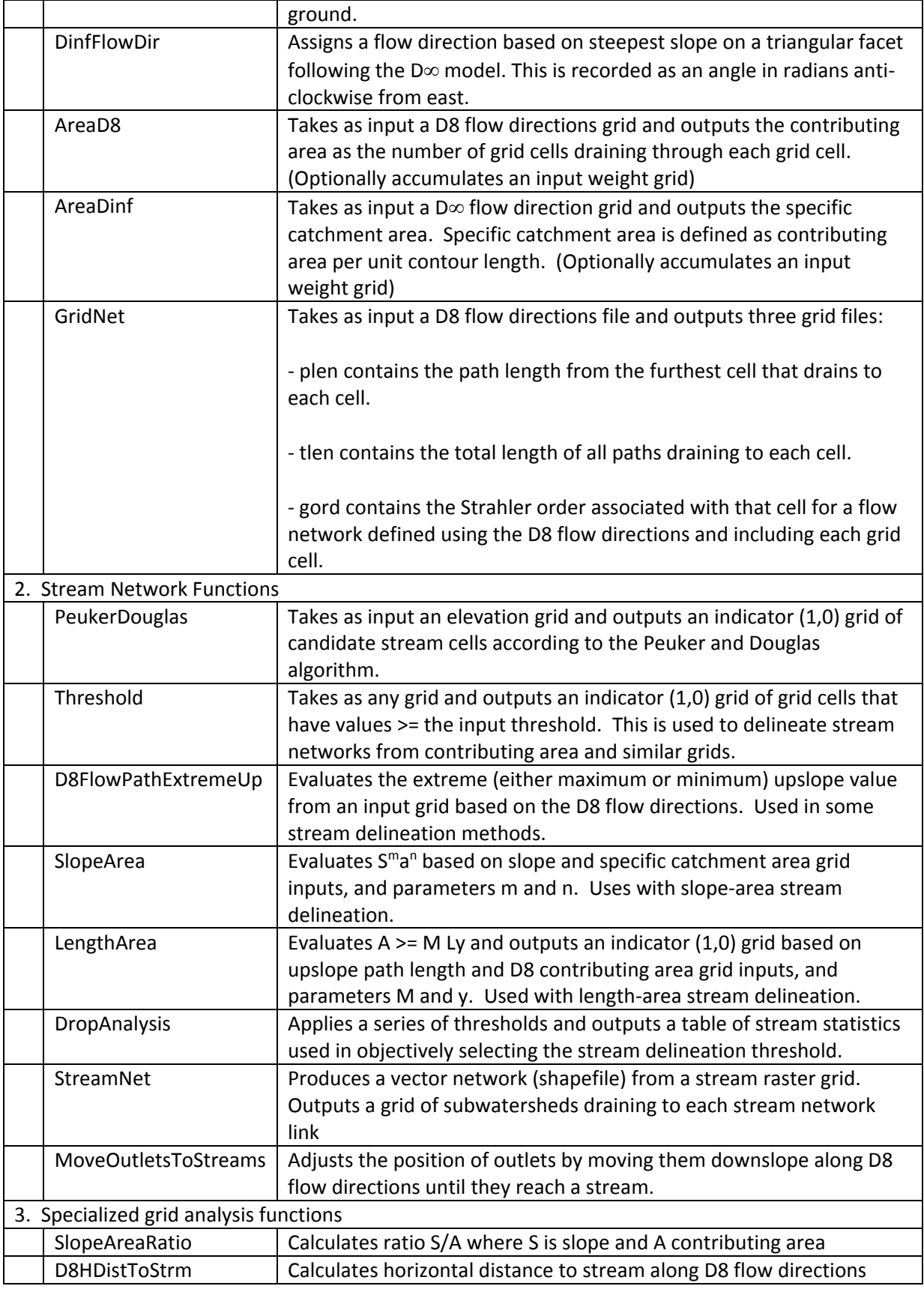

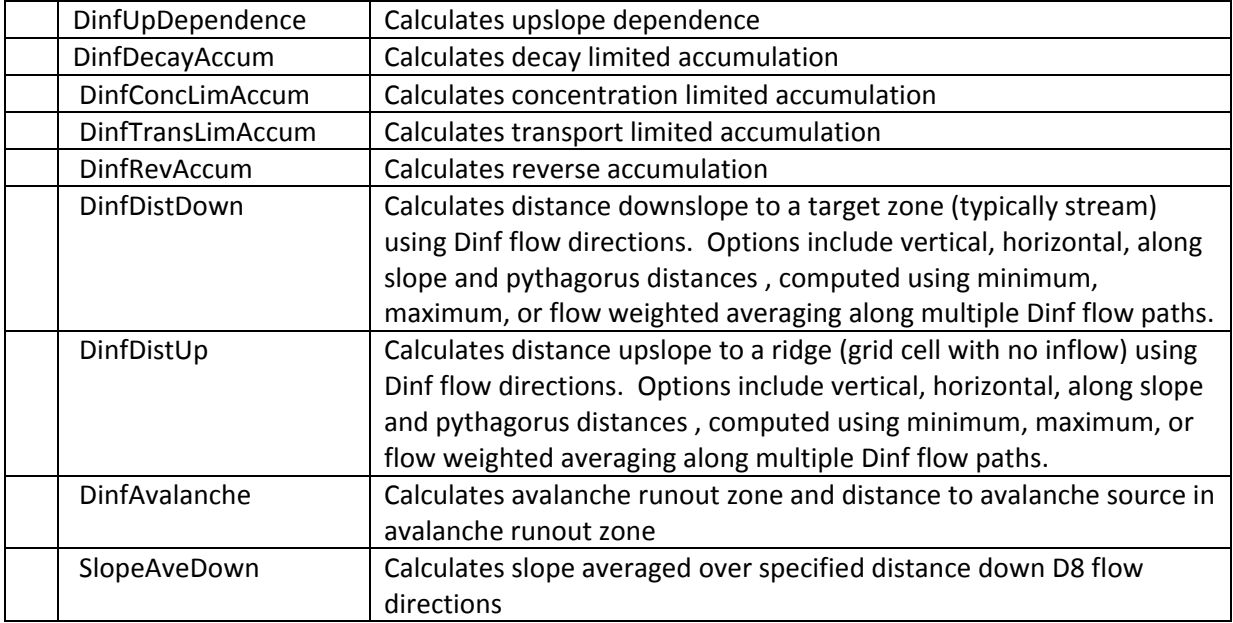

# **Supported File Formats**

TauDEM version 5 has been developed to read and write grid files in the GeoTiff (.tif) format only. It is up to users to convert their input files to this format before using TauDEM. ArcGIS as well as GDAL\_Translate (http://www.gdal.org/gdal\_translate.html) are options for producint GeoTiff files that TauDEM can read. In addition, TauDEM reads and writes ESRI shape files and text files generally identified using the .dat extension.

# **TauDEM Codes**

TauDEM works with numerous input and output file types, each of which contains data that needs to be interpreted differently. To manage this, a set of character TauDEM codes has been developed. The TauDEM codes are used both as suffixes in TauDEM's default file names and as flags in the syntax of the command line functions.

# **File Naming Convention**

In TauDEM's default file naming convention, the name of the base digital elevation model is used as the base file name for the default file names of all of the different files generated based on that DEM. Many of the TauDEM codes are used as suffixes, where they are combined with the base file name, followed by the extention, to identify each of the various file types used by TauDEM. For example, if "sss" is the TauDEM code for a particular type of file, and "dem.tif" is the base elevation grid name, then the default file name for a grid of that type would be "demsss.tif", the default file name of a shapefile would be "demsss.shp", and the default file name of a text file would be "demsss.dat".

# **Command Line Flags**

TauDEM codes are also used as flags in the command line syntax to indicate the parameter being supplied to the function. When these codes are used as flags in the TauDEM command line syntax, they are preceded by a hyphen "-"followed by the parameter. For example, the suffix for the pit filled elevation file is *fel* while its corresponding command line flag is *‐fel*.

For the most part, the suffix codes and the flag codes are the same for each type of data file, but there are a few exceptions. **Table 1** lists the TauDEM codes used for grid data in TauDEM. The initial elevation file does not have a suffix, however the code "z" is used on the command line as flag. **Table 2** lists the TauDEM codes used for shapefile and text data. Table 3 lists the non‐file related TauDEM code flags.

| Suffix/Flag | <b>Description</b>               | <b>Function Input</b> | <b>Function Output</b> |
|-------------|----------------------------------|-----------------------|------------------------|
| ad8/-ad8    | D8 contributing area grid (area  | Threshold,            | AreaD8                 |
|             | measured as number of grid       | DropAnalysis,         |                        |
|             | cells)                           | LengthArea, StreamNet |                        |
| $ang$ -ang  | D-infinity flow direction grid   | AreaDinf,             | <b>DinfFlowDir</b>     |
|             | (flow direction grid measured    | DinfUpDependence,     |                        |
|             | in radians, counter clockwise    | DinfDecayAccum,       |                        |
|             | from east)                       | DinfConcLimAccum,     |                        |
|             |                                  | DinfTransLimAccum,    |                        |
|             |                                  | DinfRevAccum,         |                        |
|             |                                  | DinfDistDown,         |                        |
|             |                                  | DinfDistUp,           |                        |
|             |                                  | DinfAvalanche         |                        |
| ass/-ass    | avalanche source site grid, a    | <b>DinfAvalanche</b>  |                        |
|             | required input for D-infinity    |                       |                        |
|             | avalanche runout                 |                       |                        |
| $cs$ -cs    | Concentration in supply grid, a  | DinfTransLimAccum     |                        |
|             | grid giving the concentration of |                       |                        |
|             | a compound of interest in the    |                       |                        |
|             | supply to the transport limited  |                       |                        |
|             | accumulation function            |                       |                        |
| ctpt/-ctpt  | Concentration grid, a grid       |                       | DinfConcLimAccum,      |
|             | giving the concentration of a    |                       | DinfTransLimAccum      |
|             | compound of interest             |                       |                        |
| dd/-dd      | D-infinity distance to stream    |                       | DinfDistDown           |
|             | which can be average,            |                       |                        |
|             | minimum or maximum of            |                       |                        |
|             | horizontal, vertical, surface or |                       |                        |
|             | Pythagoras distances to the      |                       |                        |
|             | stream.                          |                       |                        |

**Table 1 TauDEM codes for grids, their descriptions and input and output functions** 

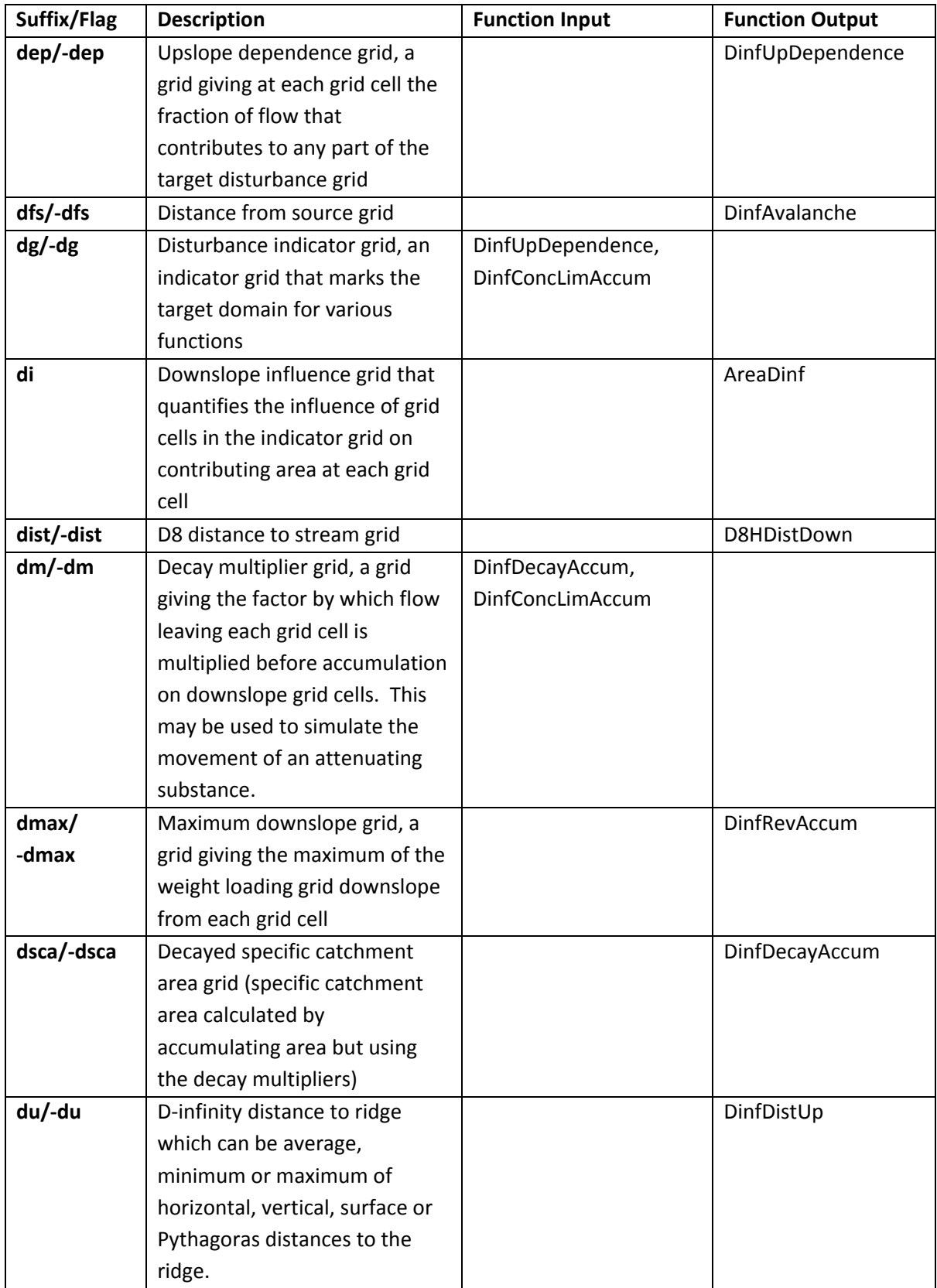

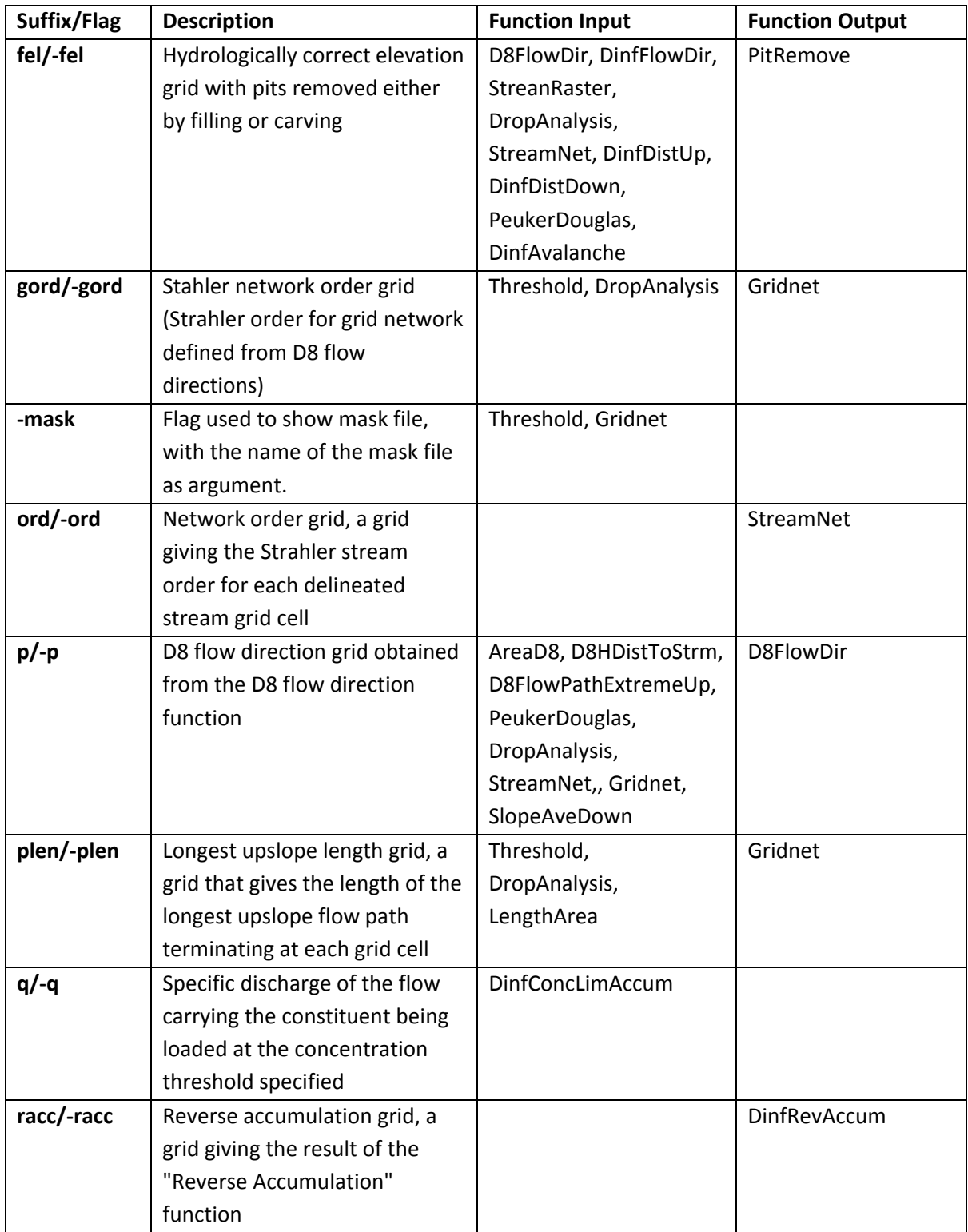

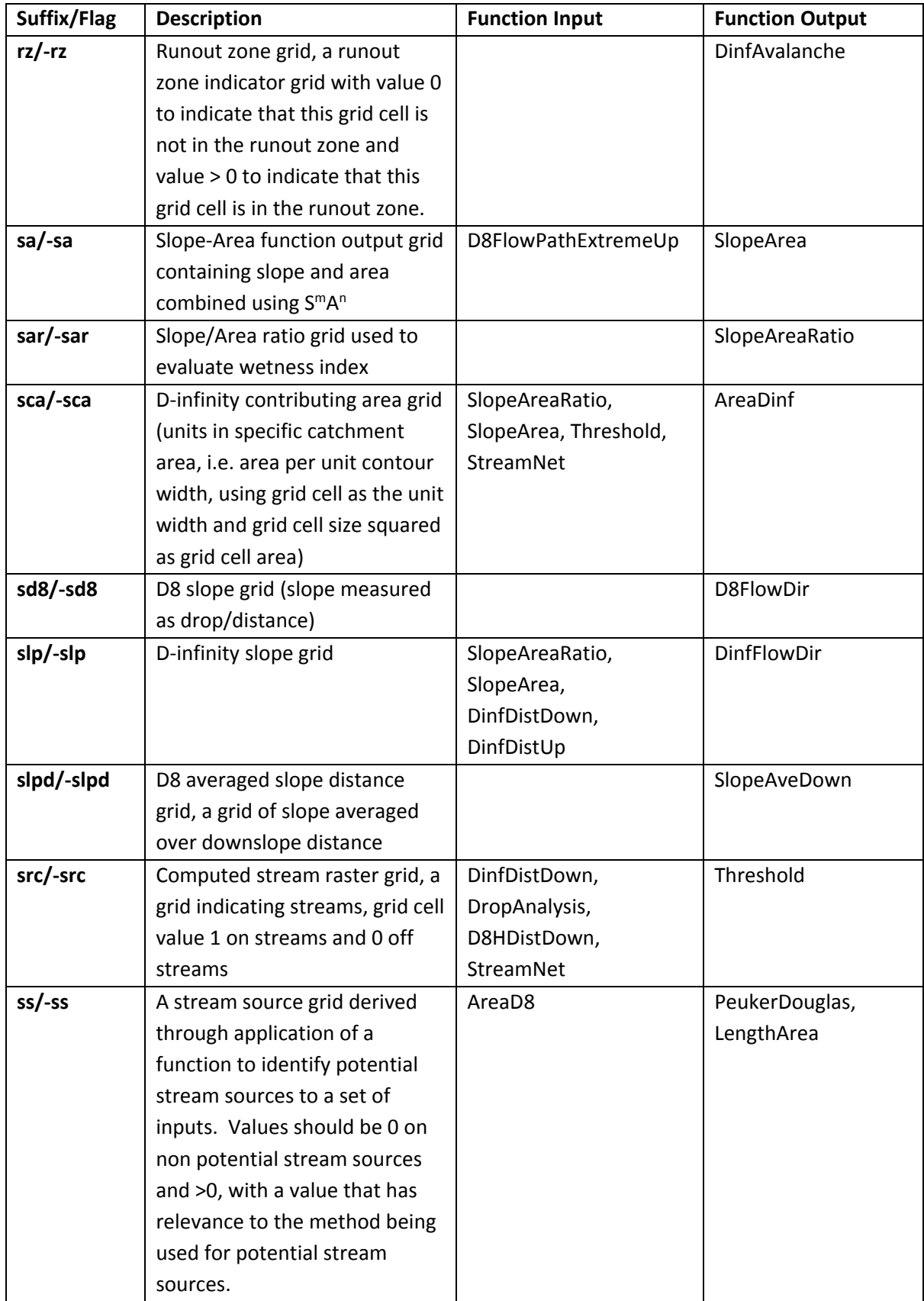

![](_page_15_Picture_422.jpeg)

![](_page_16_Picture_471.jpeg)

# **Table 2 TauDEM codes for shape and text files their descriptions and input and output functions**

![](_page_16_Picture_472.jpeg)

# **Table 3 Non‐file TauDEM codes and their descriptions**

![](_page_16_Picture_473.jpeg)

![](_page_17_Picture_784.jpeg)

# **Command Line Interface Design Conventions**

Command line interfaces may specify only the base name which is the name of the initial elevation file, for example dem.tif, in which case the program will add the necessary suffixes for the files it needs, or may specify the specific input and output files using the codes in tables 1 & 2 as command line flags. Specific command line interfaces conventions for each program are given in the following sections. The function names are in italics; the required parameters are in normal font; the optional parameters are in normal font but in brackets []; outputs are underlined, and the flags and suffixes are in bold italics.

# **TauDEM Command Line Functions**

# **Basic Grid Analysis Functions**

# **PitRemove**

This function takes as input an elevation data grid and outputs a hydrologically correct elevation grid file with pits filled, using the flooding algorithm.

Command line interfaces Simple: *PitRemove* dem.tif (The output file name is taken as demfel.tif) Specific file names used: *PitRemove ‐z* dem.tif *‐fel* demfel.tif demfile  $\rightarrow$  input elevation grid felfile  $\rightarrow$  output elevations with pits filled

# **D8FlowDir**

This function takes as input the hydrologically correct elevation grid and outputs D8 flow direction and slope for each grid cell. In flat areas flow directions are assigned away from higher ground and towards lower ground using the method of Garbrecht and Martz (Garbrecht and Martz, 1997). Command line interfaces

Simple:

*D8FlowDir* dem.tif (The flow direction and slope outputs are taken as demp.tif and demsd8.tif) Specific file names used:

*D8FlowDir ‐fel* demfel.tif *‐p* demp.tif *‐sd8* demsd8.tif demfile  $\rightarrow$  Pit filled elevation input data

pointfile  $\rightarrow$  D8 flow directions output

slopefile  $\rightarrow$  D8 slopes output

#### **DinfFlowDir**

This function assigns a flow direction based on steepest slope on a triangular facet. This is recorded as an angle in radians anti‐clockwise from east. In flat areas the D8 flow directions are converted to angles and used.

Command line interfaces

Simple:

*DinfFlowDir* dem.tif (The flow direction and slope outputs are taken as demang.tif and

demslp.tif)

Specific file names used:

*DinfFlowDir ‐fel* demfel.tif *‐ang* demang.tif *‐slp* demslp.tif

demfile  $\rightarrow$  Pit filled elevation input data

angfile  $\rightarrow$  Dinf flow directions output

slopefile  $\rightarrow$  Dinf slopes output

# **AreaD8**

This function takes as input a D8 flow directions file and outputs the contributing area. The result is the number of grid cells draining through each grid cell. The optional command line argument for the outlet shapefile results in only the area contributing to outlet points in the shapefile being calculated. The optional weight grid input results in the output being the accumulation (sum) of the weights from upstream grid cells draining through each grid cell. By default the program checks for edge contamination. The edge contamination checking may be overridden with the optional command line argument ‐nc.

Command line interfaces

Simple:

*AreaD8* dem.tif (assume no outlets, no weight grid)

Specific file names used:

*AreaD8 ‐p* demp.tif *‐ad8* demad8.tif [*‐o* outletfile.shp] [*‐wg* demwg.tif] [*‐nc*]

pfile  $\rightarrow$  input flow directions grid

ad8file  $\rightarrow$  output contributing area grid

wgfile  $\rightarrow$  input weight grid file

Outletfile  $\rightarrow$  input outlets shapefile

# **AreaDinf**

This function takes as input a Dinf angle file and outputs the specific catchment area. Specific catchment area is defined as contributing area per unit contour length. Here the contour length is taken as the grid cell size. The result has length units the same as grid cell size. The optional command line argument for the outlet shapefile results in only the area contributing to outlet points in the shapefile being calculated. The optional weight grid input results in the output being the accumulation (sum) of the weights from upstream grid cells draining through each grid cell. By default the program checks for edge contamination. The edge contamination checking may be overridden with the optional command line argument ‐nc.

#### Command line interfaces

Simple:

*AreaDinf* dem.tif (assume no outlets, without weight grid)

Specific file names used:

*AreaDinf ‐ang* demang.tif *‐sca* demsca.tif [*‐o* outletfile.shp] [*‐wg* demwg.tif] [*‐nc*]

scafile  $\rightarrow$  Dinf contributing areas output file

angfile  $\rightarrow$  Dinf angles input file

outletfile  $\rightarrow$  Shapefile with outlet coordinates

wgfile  $\rightarrow$  an optional weight file for area computations

# **Gridnet**

This function takes as input a D8 flow directions file and outputs three grid files:

- $p$ len  $\rightarrow$  Each grid cell contains the path length from the furthest cell that drains to each cell.
- tlen  $\rightarrow$  Each grid cell contains the total length of all paths draining to each cell.
- $\gamma$  gord  $\rightarrow$  Each grid cell contains the Strahler order associated with that cell for a flow network defined using the D8 flow directions and including each grid cell.

Strahler order is defined as follows. Cells that don't have any other grid cells draining in to them are order 1. For grid cells that have other cells draining into them the order of inflowing cells is used to determine the order, according to Strahler ordering rules. Because more than two flow paths may join at any grid cell, these are extended as follows. The order of inflowing grid cells is ranked from largest to smallest. Where there is one highest rank inflowing grid cell, the order is taken as the order of that inflowing grid cell. Where there are two or more inflowing grid cells with order equal to the order of the highest rank inflowing grid cell, then the order is taken as one plus the order of the highest rank inflowing grid cell. The optional mask file and threshold input results in lengths and order being computed using only the domain defined by the mask grid greater than or equal to the threshold. The optional outlet shapefile input gives results only for the area contributing to the outlet points. [This function does not at present support edge contamination. This could be added in the future, but at present if edge contamination is needed a mask using output from a function like AreaD8 that does support edge contamination can be used.]

# Command line interfaces

Simple:

*Gridnet* dem.tif (assume no outlets, default file suffixes used, no mask and threshold used) Specific file names used:

*Gridnet ‐p* demp.tif *‐plen* demplen.tif *‐tlen* demtlen.tif *‐gord* demgord.tif [*‐o* outletsfile.shp] [*‐ mask* demmask.tif *‐thresh* 100]

pfile  $\rightarrow$  D8 flow directions input file

plenfile  $\rightarrow$  grid of longest flow length upstream of each point output file

tlenfile  $\rightarrow$  grid of total path length upstream of each point output file

gordfile  $\rightarrow$  grid of strahler order output file maskfile  $\rightarrow$  mask file outletsfile  $\rightarrow$  Shapefile with outlet coordinates thresh  $\rightarrow$  the mask threshold used in  $>=$  test

# **Stream Delineation Functions**

# **PeukerDouglas**

This function operates on an elevation grid and outputs an indicator (1,0) grid of upward curved grid cells according to the Peuker and Douglas algorithm. This is to be based on code in tardemlib.cpp/source.

Command line interfaces

Simple:

*PeukerDouglas* dem.tif (default file suffixes automatically appended and default parameters 0.4, 0.1, 0.05 used)

Specific file names used:

*PeukerDouglas ‐fel* demfel.tif *‐ss* demss.tif *‐par* 0.4 0.1 0.05

felfile  $\rightarrow$  File name for float grid of elevations (input)

ssfile  $\rightarrow$  File name for short indicator grid of upward curved grid cells, by Peuker and Douglas par  $\rightarrow$  float array of parameters used to smooth DEM, p[0] being center weight, p[1] side weight, p[2] being diagonal weight.

# **Threshold**

This function operates on any grid and outputs an indicator (1,0) grid of grid cells that have values >= the input threshold. The standard use is to threshold an accumulated source area grid to determine a stream raster. There is an option to include a mask input to replicate the functionality for using the sca file as an edge contamination mask. The threshold logic should be

 $src = ((ssa >=thresh) \& (mask >=0)) ? 1:0$ 

Command line interfaces

Simple:

*Threshold* dem.tif (default file suffixes automatically appended and threshold 100.0 used) Specific file names used:

*Threshold ‐ssa* demssa.tif *‐src* demsrc.tif *‐thresh* 100.0 [*‐mask* demmask.tif]

ssafile  $\rightarrow$  File name for grid to be thresholded.

srcfile  $\rightarrow$  File name for stream raster grid.

maskfile  $\rightarrow$  File name for grid used to mask the output stream raster, or general thresholded grid.

thresh  $\rightarrow$  Threshold parameter.

usemask  $\rightarrow$  Flag to indicate whether maskfile has been input and is to be used (1 yes, 0 no)

#### **D8FlowPathExtremeUp**

This is a function that evaluates the extreme (either maximum or minimum) upslope value from an input grid based on the D8 flow directions. This is intended for use in stream raster generation to identify a threshold of slope x area product that results in an optimum (according to drop analysis) stream network. If an outlets shapefile is provided the function outputs results for the area upslope of the outlets.

Command line interfaces Simple:

*D8FlowPathExtremeUp* dem.tif (default file suffixes automatically appended and maximum used, no outlets, edge contamination checking)

Specific file names used:

*D8FlowPathExtremeUp ‐p* demp.tif *‐sa* demsa.tif *‐ssa* demssa.tif [*‐min*] [*‐nc*] [*‐o* outlets.shp] The default is maximum, that is switched to minimum if *‐min* is specified. pfile  $\rightarrow$  File name for D8 flow direction grid (input) safile  $\rightarrow$  File name for slopearea file (input).

ssafile  $\rightarrow$  File name for output grid with extreme upslope value

outletfile  $\rightarrow$  File name for outlets shapefile (optional input)

# **SlopeArea**

This is a function that evaluates  $S<sup>m</sup>a<sup>n</sup>$  based on slope and specific catchment area grid inputs, and parameters m and n. This is intended for use with the slope-area stream raster delineation method. Command line interfaces

Simple:

*SlopeArea* dem.tif (default file suffixes automatically appended and m=2, n=1 defaults used) Specific file names used:

*SlopeArea ‐slp* demslp.tif *‐sca* demsca.tif *‐sa* demsa.tif [*‐par* 2 1]

The default parameter values of 2 and 1 are assumed unless *‐par* is specified.

slopefile  $\rightarrow$  File name for slope grid (generally from DinfFlowDir) (input)

scafile  $\rightarrow$  File name for contributing area file (generally from AreaDinf) (input).

safile  $\rightarrow$  File name for output grid with S<sup>m</sup>A<sup>n</sup>. Float. (output)

par  $\rightarrow$  Array of input parameters with p[0] being the slope exponent and p[1] being the area exponent

# **LengthArea**

This is a function that evaluates  $A \ge M L^{\vee}$  ? 1:0 based on upslope path length and D8 contributing area grid inputs, and parameters M and y. This is intended for use with the length‐area stream raster delineation method.

Command line interfaces

Simple:

LengthArea dem.tif (default file suffixes automatically appended and M=0.03, y=1.3 defaults used) Specific file names used:

*LengthArea ‐plen* demplen.tif *‐ad8* demad8.tif *‐ss* demss.tif [*‐par* 0.03 1.3]

The default parameter values of 0.03 and 1.3 are assumed unless *‐par* is specified.

plenfile  $\rightarrow$  File name for longest upslope path grid (generally from Gridnet) (input)

ad8file  $\rightarrow$  File name for contributing area file (generally from AreaD8) (input).

ssfile  $\rightarrow$  File name for indicator (1,0) output grid with A  $\geq$  M L<sup>^</sup>y. Short. (output)

par  $\rightarrow$  Array of input parameters with p[0] being M coefficient and p[1] being the y exponent on length

# **DropAnalysis**

This function to be based on code in tardemlib.cpp/dropan. Applies a series of thresholds (determined from the input parameters) to the input ssa grid and outputs in the drp.txt file the stream drop statistics table.

Command line interfaces.

No simple interface because we do not have a default outlets shapefile name, and an outlets shapefile is required.

Specific file names used:

*DropAnalysis ‐ad8* demad8.tif *‐p* demp.tif *‐fel* demfel.tif *‐ssa* demssa.tif *‐o* outlets.shp *‐drp* demdrp.txt [*‐ par* 5 500 10 0]

The default parameter values of min=5, max=500, nthresh=10, steptype=0 are assumed unless *‐par* is specified.

ad8file  $\rightarrow$  File name for D8 contributing area grid 'ad8'

pfile  $\rightarrow$  File name for D8 flow direction grid 'p'

felfile  $\rightarrow$  File name for hydrologically correct elevation grid 'fel'

ssafile  $\rightarrow$  File name for an accumulated stream source grid suitable for drop analysis. This needs to have the property that it is monotonically increasing downslope along D8 flow directions.

dropfile  $\rightarrow$  File name where stream drop analysis output is to be written as txt

outletfile  $\rightarrow$  File name of outlets shape file (input). Note that unlike some other functions, for this function the outletfile is required.

par  $\rightarrow$  Array of parameters consisting of:

- threshmin  $\rightarrow$  Minimum value of threshold to be used in drop analysis
- threshmax  $\rightarrow$  Maximum value of threshold to be used in drop analysis
- nthresh  $\rightarrow$  Number of drop thresholds to be used in drop analysis
- steptype  $\rightarrow$  Type of threshold step to be used in drop analysis (0 = log, 1=arithmetic)

# **StreamNet**

This function produces a vector network from the Stream Raster grid by tracing down from each source grid cell. The network topological connectivity is stored in the output Stream Network Tree file, (suffix \*tree.dat) and coordinates and attributes from each grid cell along the network are stored in the output Stream Network Coordinates file (suffix \*coord.dat). A Strahler stream order grid is also produced as output. When an outlet shapefile is given, results are limited to the domain upslope of these outlets. Furthermore, internal "outlets", defined as points that have other outlets downstream of them are used to segment stream links. This function is also used to write a stream network shapefile and define subwatersheds draining to each link (stream segment) in a channel network. Output is a stream network shapefile (suffix 'net') and subwatershed grid (suffix 'w') that has a separate value for each subwatershed. The optional flag *‐sw* is used to indicate that a single watershed, rather than separate subwatershed draining to each stream segment is to be delineated.

Command line interfaces

Simple:

*StreamNet* dem.tif (assume no outlets)

Specific file names used:

*StreamNet ‐fel* demfel.tif *‐p* demp.tif *‐ad8* demad8.tif *‐src* demsrc.tif *‐ord* demord.tif *‐tree* demtree.dat *‐coord* demcoord.dat *‐net* demnet.shp *‐w* demw.tif [*‐o* outletfile.shp] [*‐sw*]

pfile  $\rightarrow$  Input D8 flow directions grid 'p'

srcfile  $\rightarrow$  Input stream raster grid 'src'

ordfile  $\rightarrow$  Output grid of channel network Strahler order 'ord'

ad8file  $\rightarrow$  Input grid with D8 contributing area 'ad8'

felfile  $\rightarrow$  Input pit filled elevation data grid 'fel'

treefile  $\rightarrow$  Output textfile with list of links in channel network tree

coordfile  $\rightarrow$  Output textfile with list of coordinates in channel network tree

outletshapefile  $\rightarrow$  Input shapefile with outlet locations. This must contain a field named "id" that is

used to identify the links upstream of outlet points

wfile  $\rightarrow$  Output grid of watershed identifiers 'w'

demnetshp  $\rightarrow$  Output shape file of resultant channel network '\*.shp'

#### **MoveOutletsToStreams**

This function moves outlet point that are off a stream raster grid down D8 flow directions until a stream raster grid is encountered. Input is a flow direction grid, stream raster grid and outlets shapefile. Output is a new outlets shapefile where each point has been moved to coincide with the stream raster grid if possible. A field 'dist moved' is added to the new outlets shapefile to indicate the changes made to each point. Points that are already on the stream raster (src) grid are not moved and their 'dist moved' field is assigned a value 0. Points that are initially not on the stream raster grid are moved by sliding them along D8 flow directions until one of the following occurs:

- a. A stream raster grid cell is encountered before traversing the max\_dist number of grid cells. The point is moved and 'dist\_moved' field is assigned a value indicating how many grid cells the point was moved.
- b. More than the max number of grid cells are traversed, or the traversal ends up going out of the domain (encountering a no data D8 flow direction value). The point is not moved and the 'dist moved' field is assigned a value of -1.

Command line interfaces

No simple interface because we have no outlet shape file default suffixes.

Specific file names used:

*MoveOutletsToStreams ‐p* demp.tif *‐src* demsrc.tif *‐o* outlets.shp *‐om* outletsmoved.shp [*‐md* 50] Note that if the *-md* flag and max\_dist parameter is not given, the default of 50 is used.

pfile  $\rightarrow$  File name for D8 flow direction grid (input)

srcfile  $\rightarrow$  File name for stream raster grid (input)

maxdist  $\rightarrow$  maximum number of grid cells to traverse in moving outlet points (input)

outletshapefile  $\rightarrow$  File name for outlets shapefile (input)

movedoutletshapefile  $\rightarrow$  File name for new shapefile where outlets have been moved

#### **Specialized Grid Analysis Functions**

#### **SlopeAreaRatio**

This function is used to calculate the ratio of slope to specific catchment area. Algebraically, it is related to the more common ln(a/tan beta) wetness index, but contributing area is in the denominator to avoid divide by 0 errors when slope is 0.

Command line interfaces

Simple:

*SlopeAreaRatio* dem.tif (default file suffixes used)

Specific file names used:

*SlopeAreaRatio ‐slp* demslp.tif *‐sca* demsca.tif *‐sar* demsar.tif

slopefile  $\rightarrow$  input slope file

areafile  $\rightarrow$  input specific catchment area file

sarfile  $\rightarrow$  output slope area ratio file

#### **D8HDistToStrm**

This function computes the distance from each grid cell moving downstream until a stream grid cell as defined by the Stream Raster grid is encountered. The optional threshold input is to specify a threshold to be applied to the Stream Raster grid (src). Stream grid cells are defined as having src value >= the threshold, or >=1 if a threshold is not specified.

Command line interfaces

Simple:

*D8HDistToStrm* dem.tif (default file suffixes used, without threshold) Specific file names used:

*D8HDistToStrm ‐p* demp.tif *‐src* demsrc.tif *‐dist* demdist.tif [*‐thresh* 50]

pfile  $\rightarrow$  D8 flow direction input file

srcfile  $\rightarrow$  stream channel definition input file

distfile  $\rightarrow$  distance to stream channel output file

thresh  $\rightarrow$  integer value used to define channels in srcfile (a greater or equal to test is used)

# **DinfUpDependence**

This function calculates the amount of flow a cell contributes to a subset of cells using the Dinf flow model.

Command line interfaces

Simple:

*DinfUpDependence* dem.tif (default file suffixes used)

Specific file names used:

*DinfUpDependence ‐ang* demang.tif *‐dg* demdg.tif *‐dep* demdep.tif

angfile  $\rightarrow$  Dinf flow direction input file

dgfile  $\rightarrow$  disturbance grid input file

depfile  $\rightarrow$  flow dependence output file

# **DinfDecayAccum**

This function calculates the weighted Dinf flow accumulation at each grid cell, where the flow is subject to first order decay.

Command line interfaces

# Simple:

*DinfDecayAccum* dem.tif (default file suffixes used; without outlet shapefile and weight grid) Specific file names used:

*DinfDecayAccum ‐ang* demang.tif *‐dm* demdm.tif [*‐o* outletfile.shp] [*‐wg* demwg.tif] *‐dsca* demdsca.tif [*‐nc*]

angfile  $\rightarrow$  Dinf flow direction input file

adecfile  $\rightarrow$  Output decayed specific catchment area grid

dmfile  $\rightarrow$  Input decay multiplier grid (distance down grid)

wgfile  $\rightarrow$  Input weight file

outletshapefile  $\rightarrow$  Outlet shape file.

# **DinfConcLimAccum**

This function applies to the situation where an unlimited supply of a substance is loaded into flow at a concentration or solubility threshold Csol over an area demarcated by the (0,1) indicator grid (*dg*) that identifies (value 1) the area of the substance supply. The specific discharge grid gives the overland flow calculated apriori (e.g. using the AreaDinf function) into which the substance is loaded at a solubility threshold over the area of the indicator grid. The concentration in the flow leaving the disturbance area is Csol. This is then attenuated due to decay and dilution downslope.

# Command line interfaces

Simple:

*DinfConcLimAccum* dem.tif (assume no outlets, default file suffixes and solubility threshold of 1.0 used)

Specific file names used:

*DinfConcLimAccum ‐ang* demang.tif *‐dg* demdg.tif *‐dm* demdm.tif *‐ctpt* demctpt.tif *‐q* demq.tif [*‐o* outletfile.shp] [*‐csol* 1] [*‐nc*]

angfile  $\rightarrow$  Dinf flow direction input grid

ctptfile  $\rightarrow$  Output concentration grid. dmfile  $\rightarrow$  decay multiplier grid wgfile  $\rightarrow$  Specific discharge grid dgfile  $\rightarrow$  Input disturbance indicator grid.  $\text{cSol} \rightarrow \text{Concentration threshold}$ qfile  $\rightarrow$  Specific discharge grid. outletfile  $\rightarrow$  Outlet shapefile.

# **DinfTransLimAccum**

This function applies to the situation where there is a supply of substance (e.g. erosion) and capacity for transport of the substance (e.g. sediment transport capacity). This function accumulates the substance flux subject to the rule that the transport out of any grid cell is the minimum of the transport in to that grid cell and the transport capacity.

Command line interfaces

Simple:

*DinfTransLimAccum* dem.tif (assume no outlets, no input concentration file, default file suffixes used)

Specific file names used:

*DinfTransLimAccum ‐ang* demang.tif *‐tsup* demtsup.tif *‐tc* demtc.tif [*‐cs* demcs.tif *‐ctpt* demctpt.tiff] *‐tla* demtla.tif *‐tdep* demtdep.tif [*‐o* outletfile.shp] [*‐nc*] angfile  $\rightarrow$  Dinf flow direction input grid tsupfile  $\rightarrow$  Input transport supply grid tcfile  $\rightarrow$  Input transport capacity grid tlafile  $\rightarrow$  Output transport limited accumulation grid depfile  $\rightarrow$  Output deposition grid csfile  $\rightarrow$  Input concentration grid (optional) ctptfile  $\rightarrow$  Output concentration grid (optional) outletfile  $\rightarrow$  Outlet shapefile.

#### **DinfRevAccum**

This works in a similar way to evaluation of weighted Contributing area (AreaDinf), except that the accumulation is by propagating the weight loadings upslope along the reverse of the flow directions to accumulate the quantity of weight loading downslope from each grid cell. The function also reports the maximum value of the weight loading downslope from each grid cell in the Maximum Downslope grid. Command line interfaces

Simple:

*DinfRevAccum* dem.tif (default file suffixes used without threshold value) Specific file names used:

*DinfRevAccum ‐ang* demang.tif *‐wg* demwg.tif *‐racc* demracc.tif *‐dmax* demdmax.tif angfile  $\rightarrow$  Input Dinf flow direction grid wgfile  $\rightarrow$  Input weight grid

raccfile  $\rightarrow$  Output reverse accumulation grid

dmaxfile  $\rightarrow$  Output maximum downslope grid

#### **DinfDistDown**

This function was developed to calculate distance to stream using multiple methods: horizontal, vertical, Pythagoras and surface, each distance with average, maximum and minimum options, using the Dinf flow model. The distance between grid cells is defined as either:

- horizontal. The horizontal distance between grid cells, *h*.
- vertical. The difference in elevation between grid cells, *v*
- surface. The along the surface difference in elevation between grid cells defined as *s=h\*sqrt(1+slope2 )*

These are then accumulated downslope from each point to the stream as defined by the stream raster grid. Since the flow from each grid cell is proportioned between multiple downslope cells the following options are used in accumulating distance between a grid cell and the stream.

- Average (ave). Here the proportions of flow going from one grid cell to the next are used as weights for weighted averaging
- Minimum (min). Here the shortest distance over multiple flow paths is accumulated.
- Maximum (max). Here the longest distance over multiple flow paths is accumulated.

In addition, a Pythagoras distance from the point in question to the stream calculated as  $p = sqrt(hs^2 + vs^2)$ where *hs* is the horizontal distance to the stream and *vs* is the vertical distance to the stream is defined. Further there is the option to specify a weight grid as input. If this is specified, the distance between grid cells indicated above is multiplied by  $(w+w_d)/2$ , the average of the weight along the path from a grid cell to its downslope neighbor.

# Command line interfaces

# Simple:

*DinfDistDown* dem.tif (default file suffixes used, default method = ave h, and without weight grid)

Specific file names used:

*DinfDistDown ‐ang* demang.tif *‐fel* demfel.tif *‐src* demsrc.tif [*‐wg* demwg.tif] *‐dd* demdd.tif [*‐m* ave h] [*‐nc*]

Note that two parameters need to follow ‐m, the first from ave, min, max to indicate the method statistic, and the second from h, v, s, p to indicate the method type. The default method 'ave' and 'h' are used if method is not specified.

angfile  $\rightarrow$  Input Dinf flow direction grid

felfile  $\rightarrow$  Input pit filled elevation grid

wgfile  $\rightarrow$  Input weight path grid

srcfile  $\rightarrow$  Input stream raster grid

ddfile  $\rightarrow$  Output distance down grid

method  $\rightarrow$  Method to be used (Encoding is h = horizontal, v = vertical, p = Pythagoras, s = surface, ave = average,  $min = minimum$ , and  $max = maximum$ )

# **DinfDistUp**

This function was developed to calculate distance to ridge using four methods: horizontal, vertical, Pythagoras and surface, each distance with average, maximum and minimum variations, using the Dinf flow model. Distances between cells are defined the same as for the DinfDistDown function. Grid cells that have no flow contribution from upslope grid cells are defined to be ridge grid cell and this function reports the distance from ridge cells to each grid cell. There is no weighting option, unlike DinfDistUp. There is an option to input a threshold, which if specified considers only grid cells with proportion more than the specified threshold contributing to a grid cell as being upslope of a grid cell for the calculation of distances to the ridge.

Command line interfaces

Simple:

*DinfDistUp* dem.tif (default file suffixes used, default method = ave h, without threshold) Specific file names used:

*DinfDistUp ‐ang* demang.tif *‐fel* demfel.tif *‐du* demdu.tif [*‐m* ave h] [*‐thresh* 0.5] [*‐nc*]

Note that two parameters need to follow *‐m*, the first from ave, min, max to indicate the method statistic, and the second from h, v, s, p to indicate the method type. The default method 'ave' and 'h' are used if method is not specified.

angfile  $\rightarrow$  Input Dinf flow direction grid felfile  $\rightarrow$  Input pit filled elevation grid wgfile  $\rightarrow$  Input weight path grid dufile  $\rightarrow$  Output Dinf rise to ridge grid method  $\rightarrow$  Method to be used (Encoding is h = horizontal, v = vertical, p = Pythagoras, s = surface, ave = average,  $min = minimum$ , and  $max = maximum$ ) thresh  $\rightarrow$  Used to consider only grid cells that contribute flow with a proportion greater than a user specified threshold.

# **DinfAvalanche**

In this function, avalanche runout zones are computed from input avalanche source zones. The rule for identifying runout zones is that all locations downslope from a source zone are potentially affected up until the energy from the avalanche is depleted. This depletion point is estimated when the slope between the source and the affected area is less than a threshold angle (alpha). The alpha angle is calculated using the distance from the highest point in the source zone to points within the potential runout zone. Distance may be measured either along a straight line or along a flow path. This alpha‐ angle model is a simple model for avalanche or debris flow runout that is used in practice to evaluate potential hazards (e.g. Schaerer, 1981; McClung and Schaerer, 1993; Iverson, 1997; Toyos et al., 2007). Command line interfaces

Simple:

*DinfAvalanche* dem.tif (default file suffixes used, default path=1, default threshold=0.2, and default angle=18)

Specific file names used:

*DinfAvalanche ‐ang* demang.tif *‐fel* demfel.tif *‐ass* demass.tif *‐rz* demrz.tif –dfs demdfs.tif [*‐*

*thresh* 0.2] [*‐alpha* 20] [*‐direct*]

angfile  $\rightarrow$  Input Dinf flow direction grid

felfile  $\rightarrow$  Input pit filled elevation grid

assfile  $\rightarrow$  Input avalanche source site grid

rzfile  $\rightarrow$  Output avalanche runout zone grid. The values output are actually the alpha angles from the source zone to each grid cell. All will be greater than the input alpha threshold angle.

dfsfile  $\rightarrow$  Output distance down (path distance) grid

thresh  $\rightarrow$  Input proportion threshold

alpha  $\rightarrow$  Input angle threshold

directh  $\rightarrow$  Flag to indicate whether distance is measured along flow path (default) or as a straight line from source to grid cell (if direct is given). Distances are horizontal distances in both cases.

#### **SlopeAveDown**

This function computes slope in a D8 downslope direction averaged over a user selected distance. Command line interfaces

Simple:

*SlopeAveDown* dem.tif (default file suffixes used, default downslope distance taken as 50) Specific file names used:

*SlopeAveDown ‐p* demp.tif *‐fel* demfel.tif *‐slpd* demslpd.tif [*‐dn* 50] pfile  $\rightarrow$  Input D8 flow direction grid

felfile  $\rightarrow$  Input pit filled elevation grid

slpdfile  $\rightarrow$  Output D8 slope distance averaged grid

 $dn \rightarrow$  User selected downslope distance

# **References**

- Broscoe, A. J., (1959), "Quantitative analysis of longitudinal stream profiles of small watersheds," Office of Naval Research, Project NR 389‐042, Technical Report No. 18, Department of Geology, Columbia University, New York.
- Garbrecht, J. and L. W. Martz, (1997), "The Assignment of Drainage Direction Over Flat Surfaces in Raster Digital Elevation Models," Journal of Hydrology, 193: 204‐213.
- Iverson, R. M., (1997), "The Physics of Debris Flows," Reviews of Geophysics, 35, No. 3(August 1997): 245‐296.
- McClung, D. and P. Schaerer, (1993), The Avalanche Handbook, 2nd Edition, Mountaineers Books, 271 p.
- Schaerer, P. A., (1981), "Avalanches," in Handbook of Snow, Edited by D. M. Gray and D. H. Male, Pergamon press, Willowdale, Canada, p.776.
- Toyos, G., D. Oramas Dorta, C. Oppenheimer, M. T. Pareschi, R. Sulpizio and G. Zanchetta, (2007), "GIS‐ assisted modelling for debris flow hazard assessment based on the events of May 1998 in the area of Sarno, Southern Italy: Part I. Maximum run‐out," Earth Surface Processes and Landforms, 32(10): 1491‐1502, http://dx.doi.org/10.1002/esp.1472